# UNIVERSIDADE ESTADUAL DE GOIÁS Câmpus Anápolis de Ciências Exatas e Tecnológicas Henrique Santillo Curso de Matemática

## **Título do Trabalho (NEGRITO, fonte: tamanho 14)**

NOME DO AUTOR (em caixa alta)

Anápolis 2018

NOME DO AUTOR (em caixa alta)

## **Título do Trabalho (NEGRITO, fonte: tamanho 14)**

Trabalho de Curso (TC) apresentado a Coordenação Adjunta de TC, como parte dos requisitos para obtenção do título de Graduado no Curso de Matemática da Universidade Estadual de Goiás.

Orientador: Titulação e Nome do Orientador Coorientador: Titulação e Nome do Coorientador

> Anápolis 2018

### Página dedicada à ficha catalográfica.

Para produção da ficha catalográfica, após a finalização do TC, ver [ANEXO A:](#page-46-0) Memorando nº472/2017.

Elaborada pelo Sistema de Geração Automática de Ficha Catalográfica da UEG com os dados fornecidos pelo(a) autor(a).

Sobrenome (sempre o último)., Nome (e primeiros sobrenomes) **SSO677** Título do trabalho: subtítulo / Nome (e primeiros sobrenomes) Sobrenome (sempre o último).; orientador Nome (e primeiros  $\mathbf{t}$ sobrenomes) Sobrenome (sempre o último). -- Anápolis, 2018. 60 p. Graduação - Matemática -- Câmpus-Anápolis CET, Universidade Estadual de Goiás, 2018. 1. Modelo. 2. Monografia. 3. Trabalho de Curso. I. Sobrenome (sempre o último), Nome (e primeiros sobrenomes), orient. II. Título.

*Este trabalho é dedicado às crianças adultas que, quando pequenas, sonharam em se tornar cientistas.*

*(Dedicatória, elemento opcional)*

## **AGRADECIMENTOS**

Agradeço... (elemento opcional)

*"Se a educação sozinha não transformar a sociedade, sem ela tampouco a sociedade muda."*

*Paulo Freire*

*(EPÍGRAFE, Elemento Opcional)*

### **RESUMO**

Consultar NBR  $6028$  (ABNT,  $2003$ )<sup>1</sup>.

Observação: normas da ABNT disponíveis para consulta na biblioteca do Câmpus e na biblioteca do laboratório de matemática.

Fonte: 12; Espaçamento entre linhas simples; Recomenda-se o uso de um único parágrafo.

Palavras-chave: Monografia. Modelo. Matemática. (separadas entre si por ponto e finalizadas também por ponto).

<sup>1</sup> ASSOCIAÇÃO BRASILEIRA DE NORMAS TÉCNICAS. **NBR 6028**: informação e documentação: resumo – apresentação. Rio de Janeiro, 2003.

# **LISTA DE FIGURAS** *(Elemento Opcional)*

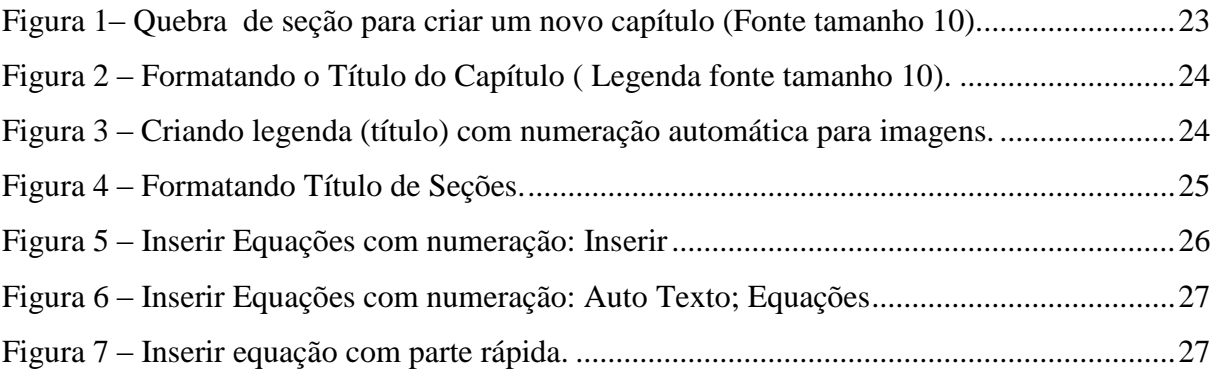

# **LISTA DE TABELAS** (*Elemento Opcional*)

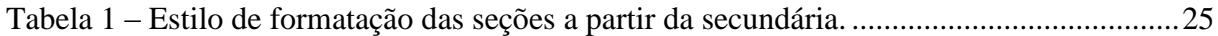

# **LISTA DE QUADROS** (Elemento Opcional)

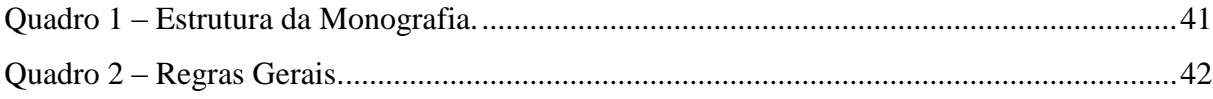

**Título do trabalho de curso (negrito)**

NOME DO AUTOR (em caixa alta)<sup>2</sup>

Trabalho de Curso de Matemática apresentado à Banca Examinadora como parte dos requisitos para a obtenção do grau de graduado em Licenciatura em Matemática.

Banca Examinadora do Trabalho de Curso de Matemática do Câmpus Anápolis de Ciências Exatas e Tecnológicas Henrique Santillo da Universidade Estadual de Goiás, Anápolis, 03 de setembro de 2018.

> **Titulação e Nome do orientador** Presidente da Banca Examinadora Orientador(a)

**\_\_\_\_\_\_\_\_\_\_\_\_\_\_\_\_\_\_\_\_\_\_\_\_\_\_\_\_\_\_\_\_\_\_\_\_\_\_\_\_\_\_\_\_\_\_**

**Titulação e nome do professor**

**\_\_\_\_\_\_\_\_\_\_\_\_\_\_\_\_\_\_\_\_\_\_\_\_\_\_\_\_\_\_\_\_\_\_\_\_\_\_\_\_\_\_\_\_\_\_**

1º Membro da Banca Examinadora

#### **Titulação e nome do professor**

**\_\_\_\_\_\_\_\_\_\_\_\_\_\_\_\_\_\_\_\_\_\_\_\_\_\_\_\_\_\_\_\_\_\_\_\_\_\_\_\_\_\_\_\_\_\_**

2º Membro da Banca Examinadora

<sup>2</sup> *Esta página trata-se da Folha de Aprovação. Após apresentação do TC deve-se digitalizar o documento assinado pela banca e inserir neste arquivo substituindo esta página.*

# **SUMÁRIO<sup>3</sup>**

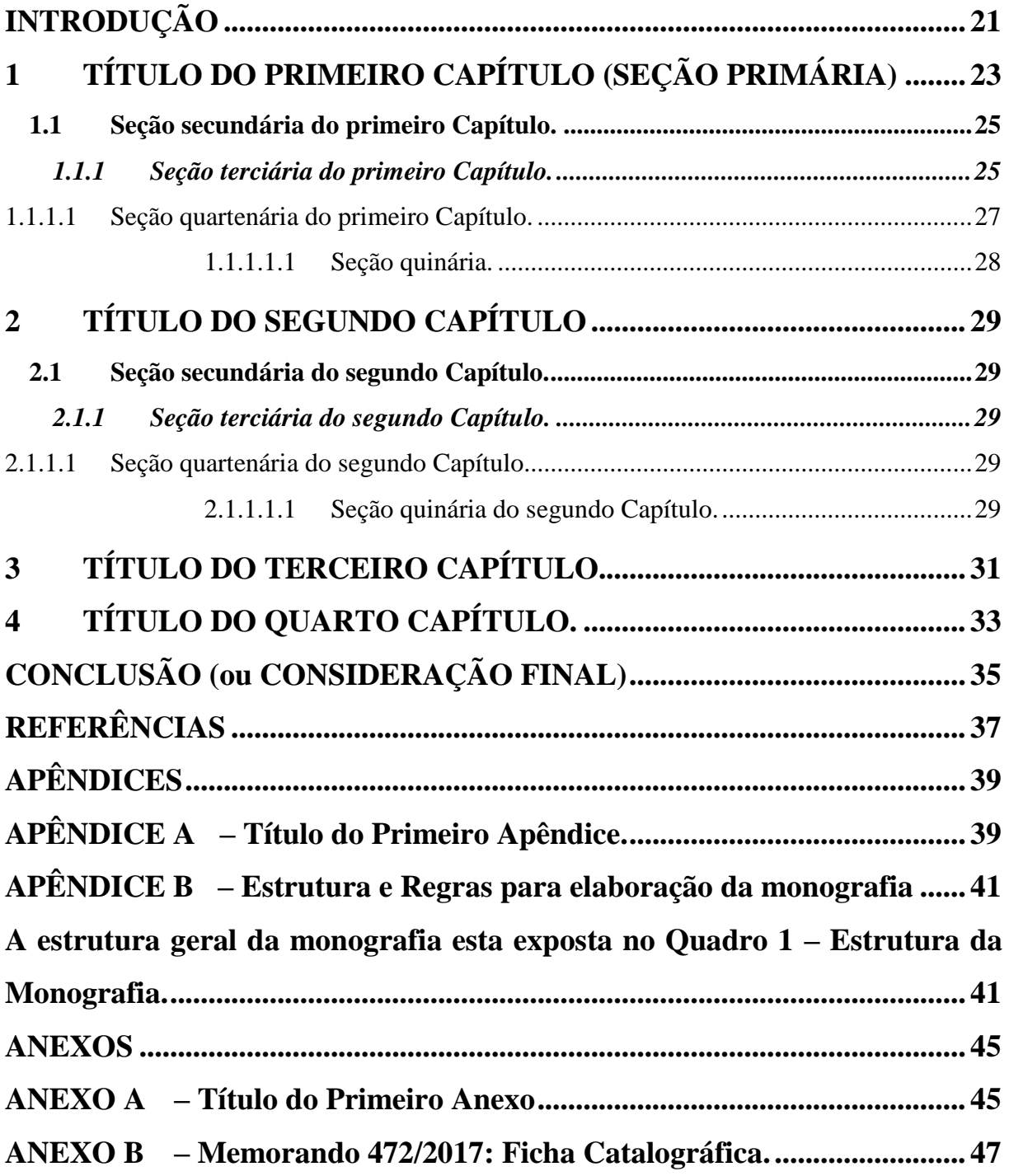

<sup>3</sup> Após atualizar o sumário este deve ser formatado conforme a formatação de cada indicativo da seção. Ver [APÊNDICE B](#page-42-1) as normas de formatação para o título das seções.

# **INTRODUÇÃO**

<span id="page-22-0"></span>Digite aqui a introdução do seu trabalho.

Veja formatação (fonte, tamanho, etc.) no [APÊNDICE A.](#page-40-2) Consultar também NBR<sup>4</sup> 14724 (ABNT, 2011).

**Observação:** normas da ABNT disponíveis para consulta na biblioteca do Câmpus e na biblioteca do laboratório de matemática.

<sup>4</sup> ASSOCIAÇÃO BRASILEIRA DE NORMAS TÉCNICAS. **NBR 14724**: informação e documentação: trabalhos acadêmicos – apresentação. Rio de Janeiro, 2011.

## <span id="page-24-1"></span>**1 TÍTULO DO PRIMEIRO CAPÍTULO (SEÇÃO PRIMÁRIA)**

Para formatação ver regras gerais da monografia no [APÊNDICE B](#page-42-1) e consultar também norma NBR 14724 (ABNT, 2011).

Se achar conveniente simplesmente substitua a expressão "Título do Primeiro Capítulo" pelo título do seu primeiro Capítulo, diretamente neste arquivo.

Neste modelo estão disponíveis quatro capítulos, caso necessite criar um novo capítulo:

- Clique no final da última linha do capítulo;
- Na barra de ferramentas clique em *Layout* da Página; Quebras;
- $\bullet$  Página Ímpar<sup>5</sup>;

 $\overline{a}$ 

- digite o nome do novo capítulo, selecione-o e clique em CAPÍTULO na barra de ferramentas,
- ver [Figura 1](#page-24-0) e [Figura 2.](#page-25-0)

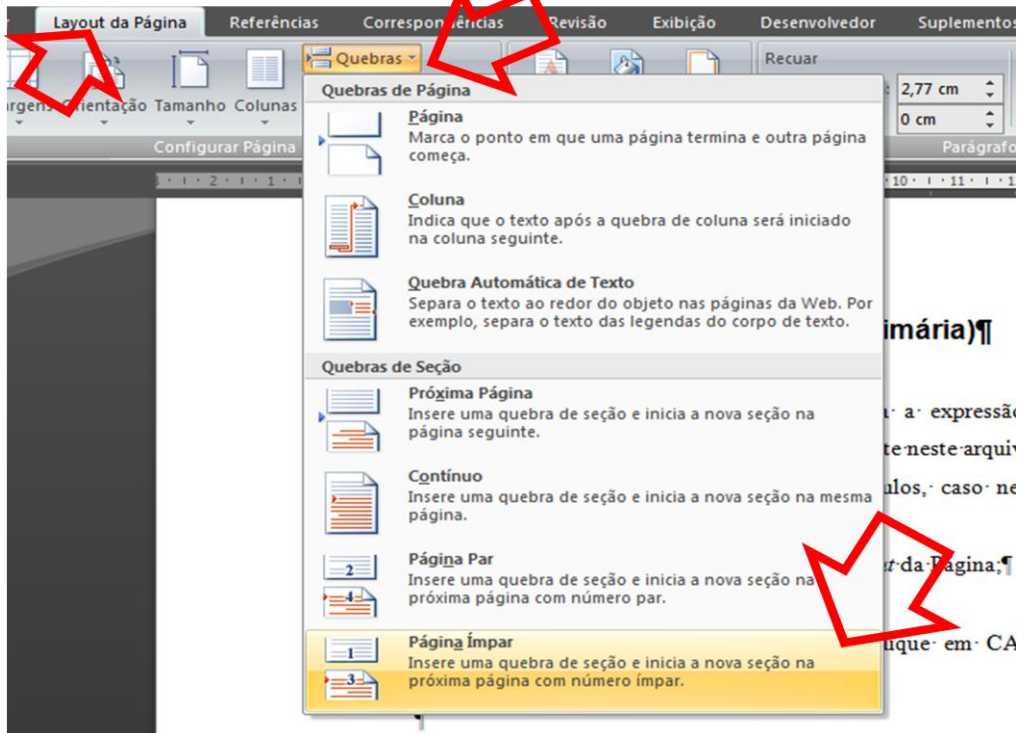

<span id="page-24-0"></span>Figura 1– Quebra de seção para criar um novo capítulo (Fonte tamanho 10).

Fonte: Produção do Próprio Autor (ou Elaborada pelo Autor) (Fonte tamanho 10).

<sup>5</sup> Este procedimento fará o Capítulo iniciar sempre em página ímpar e, se necessário, ao gerar o PDF incluirá automaticamente uma página par (verso) sem numeração.

<span id="page-25-0"></span>Figura 2 – Formatando o Título do Capítulo ( Legenda fonte tamanho 10).

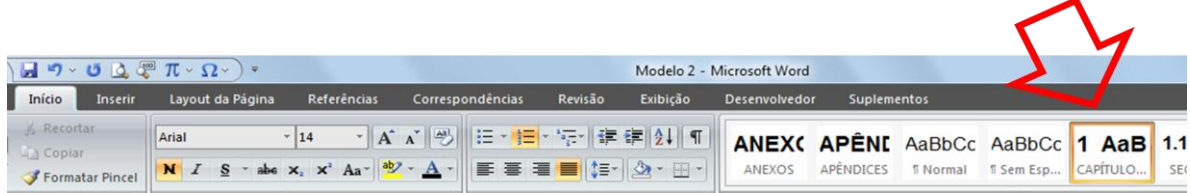

Fonte: Produção do Próprio Autor (ou Elaborada pelo Autor) (Fonte tamanho 10).

**Observação para imagens:** para formatação ver regras gerais no [APÊNDICE B](#page-42-1) e a seção 5.8 Ilustrações, em NBR 14724 (ABNT, 2011, p. 11)<sup>6</sup>. O título (na parte superior) e a fonte consultada (na parte inferior) da ilustração acompanham as dimensões da ilustração, ou seja, começam na margem esquerda e terminam na direita, se ultrapassar as margens da ilustração, deve-se dar uma quebra e fazer uma segunda linha, que será alinhada abaixo da 1ª letra do título da linha de cima.

Para gerar numeração automática para as imagens (e se achar conveniente uma lista automática de imagens) clique com o botão direito do mouse sobre a imagem e escolha "inserir legenda".

<span id="page-25-1"></span>Na janela "Legenda", ver [Figura 3,](#page-25-1) escolha um rótulo para sua imagem (ou crie um novo rótulo) e clique em "Ok".

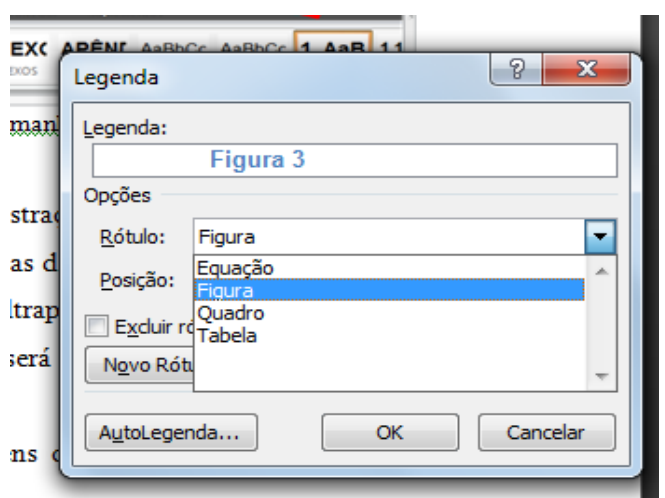

Figura 3 – Criando legenda (título) com numeração automática para imagens.

Fonte: Produção do Próprio Autor (ou Elaborada pelo Autor) (Fonte tamanho 10).

<sup>6</sup> ASSOCIAÇÃO BRASILEIRA DE NORMAS TÉCNICAS. **NBR 14724**: informação e documentação: trabalhos acadêmicos – apresentação. Rio de Janeiro, 2011.

### <span id="page-26-2"></span>**1.1 Seção secundária do primeiro Capítulo.**

<span id="page-26-1"></span>Para as seções secundárias, terciárias, quartenárias e quinárias digite o título da seção e selecione-o, em seguida, na barra de ferramentas, ver [Figura 4,](#page-26-0) selecione respectivamente em estilo, conforme indicado na [Tabela 1.](#page-26-1)

**Tabela 1** – Estilo de formatação das seções a partir da

| Seção             | Selecionar como estilo: |
|-------------------|-------------------------|
| Seção secundária  | Seção $2^a$             |
| Seção terciária   | Seção 3 <sup>ª</sup>    |
| Seção quartenária | Seção 4 <sup>a</sup>    |
| Seção quinaria    | Secão 5 <sup>ª</sup>    |

Fonte: Produção do Próprio Autor (ou Elaborada pelo Autor)

(Fonte tamanho 10).

secundária.

<span id="page-26-0"></span>Figura 4 – Formatando Título de Seções.

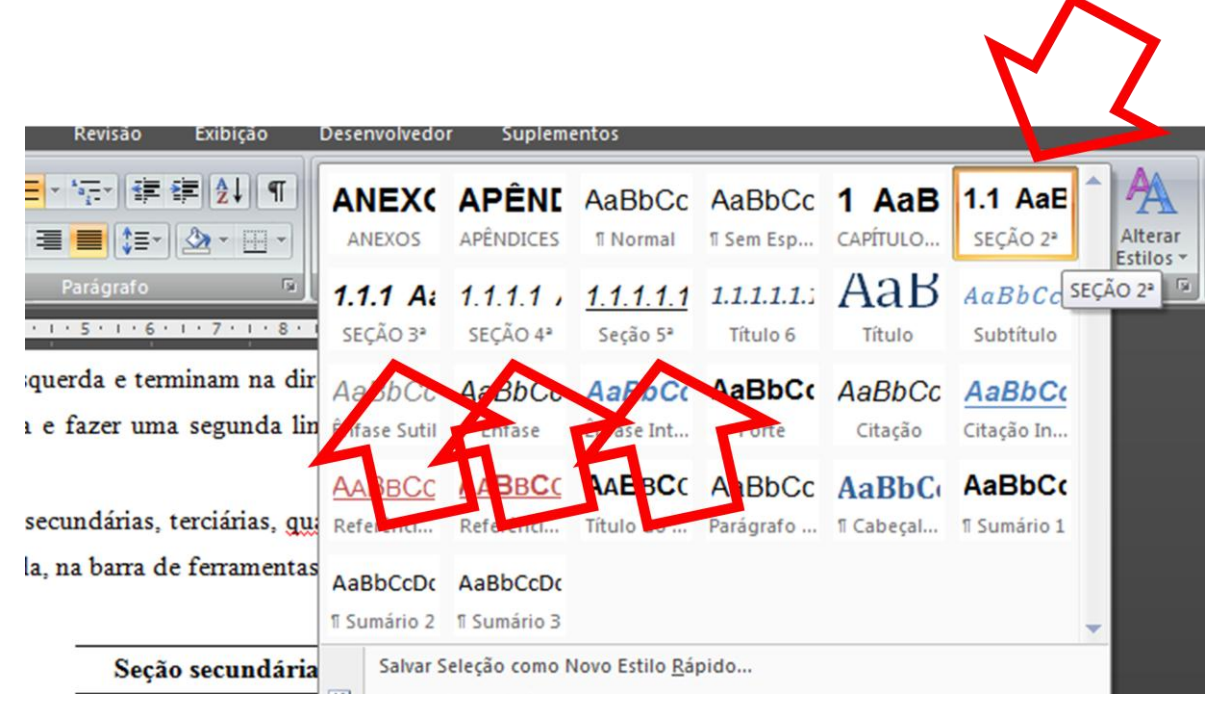

Fonte: Produção do Próprio Autor (ou Elaborada pelo Autor) (Fonte tamanho 10).

### <span id="page-26-3"></span>*1.1.1 Seção terciária do primeiro Capítulo.*

Exemplo de equações numeradas.

$$
x^2 + 1 \tag{1}
$$

$$
cos x = x^2 + 1 \tag{2}
$$

$$
sen x = x^2 + 1 \tag{3}
$$

Para inserir equações com numeração automática clique, na barra de ferramentas,

- Inserir;
- Explorar partes rápidas;
- AutoTexto;
- Equações. (Caso esta opção não estiver disponível, leia explicação após a [Figura 6\)](#page-28-0)

<span id="page-27-0"></span>Conforme indicado nas Figuras [Figura](#page-27-0) **5** e [Figura](#page-28-0) **6**.

Figura 5 – Inserir Equações com numeração: Inserir

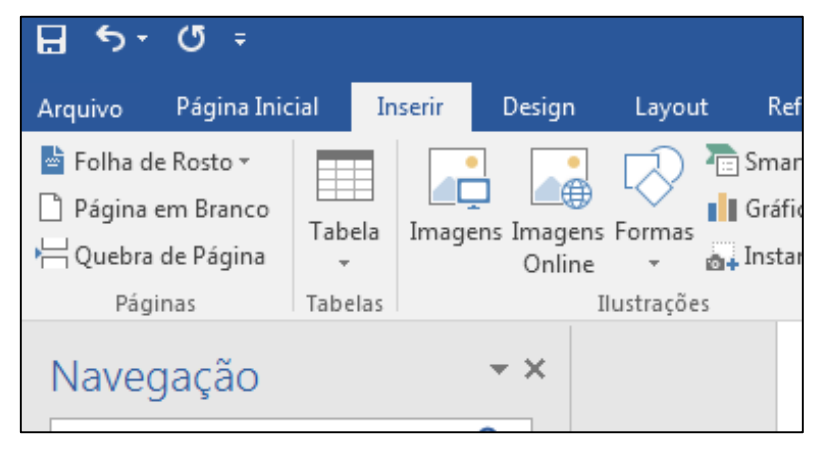

Fonte: Produção do Próprio Autor (ou Elaborada pelo Autor)

(Fonte tamanho 10).

em:

<span id="page-28-0"></span>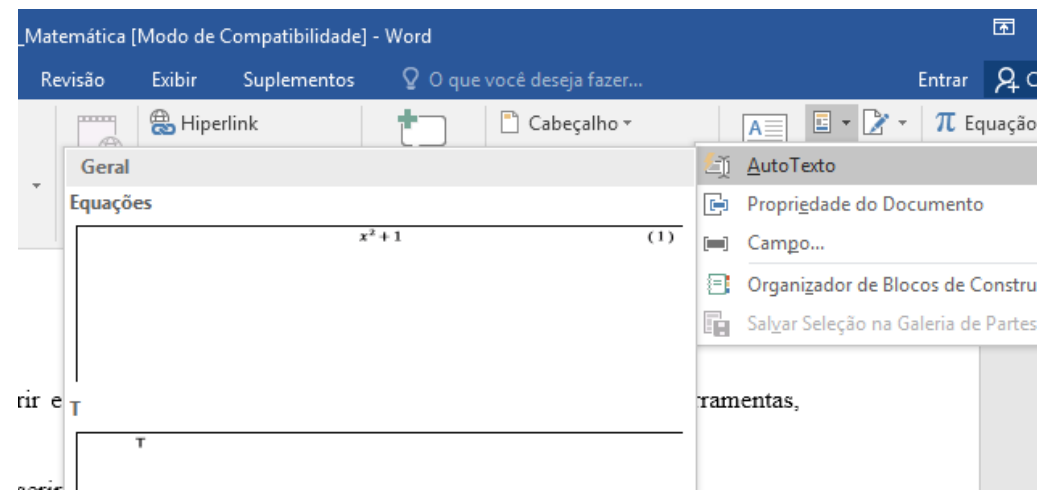

Figura 6 – Inserir Equações com numeração: Auto Texto; Equações

Fonte: Produção do Próprio Autor (ou Elaborada pelo Autor) (Fonte tamanho 10).

Se a opção "Equações" não estiver disponível em AutoTexto:

- Selecione a "Equação 1" acima (conforme [Figura 7](#page-28-1) );
- Inserir;
- Explorar partes rápidas;
- AutoTexto;
- Salvar seleção na galeria de AutoTexto;
- Digite em nome: Equações;
- $\bullet$  Ok.

<span id="page-28-1"></span>Figura 7 – Inserir equação com parte rápida.

| ivioucio_ivionograna_iviatematica [iviouo de Compatibilidade] - vvolu |                                                                                                    |                                       |                |                                                        |                                      |                        |             | Terramentas de Tabéia — Ferramentas de Equação        |             |        |                                                             |                                                                      |                                                                                                    |          |
|-----------------------------------------------------------------------|----------------------------------------------------------------------------------------------------|---------------------------------------|----------------|--------------------------------------------------------|--------------------------------------|------------------------|-------------|-------------------------------------------------------|-------------|--------|-------------------------------------------------------------|----------------------------------------------------------------------|----------------------------------------------------------------------------------------------------|----------|
|                                                                       | icial<br>Inserir                                                                                                    | Design                                | Layout         | Referências                                            | Correspondências                     | Revisão                | Exibir      | <b>Suplementos</b>                                    | Design      | Layout | Design                                                      |                                                                      | $Q$ Diga-me Entra                                                                                                    |          |
|                                                                       | $\Box$<br>Tabela<br>$\mathbf{v}$                                                                                                    | 通<br>Imagens Imagens Formas<br>Online |                | <b>In SmartArt</b><br><b>I</b> Gráfico<br>Matantâneo v | $\bullet$ Loja<br>Meus Suplementos * | <b>DEREK</b><br>Online | –⊕<br>Vídeo | <b>A</b> Hiperlink<br>Indicador<br>Referência Cruzada | Comentário  |        | Cabeçalho v<br>$\Box$ Rodapé $\sim$<br>A Número de Página » | $\mathsf{A} \mathop{\equiv}$<br>$\frac{1}{2}$<br>Caixa de<br>Texto - | $E - Z$<br>$\mathcal{A}$ + $\mathbb{F}_{\odot}$<br>$\stackrel{\underline{\mathbb{A}}\equiv}{=}\,\overline{\phantom{0}}\qquad \qquad \blacksquare$ | $\Omega$ |
|                                                                       | Tabelas                                                                                                    |                                       | Ilustrações    |                                                        | Suplementos                          | Mídia                  |             | Links                                                 | Comentários |        | Cabecalho e Rodapé                                          |                                                                      | Texto                                                                                                    |          |
|                                                                       | 2 - 1 - 1 - 1 田 - 1 - 1 田 1 - 2 - 1 - 3 - 1 - 4 - 1 - 5 - 1 - 6 - 1 - 7 - 1 - 8 - 1 - 9 - 1 - 10 - 1 - 11 - 1 - 12 - 1 - 13 - 1 - 14 - 1 - 15 - 1 - 16 - 17 - 1 - 18 - 1 - - |                                       |                |                                                        |                                      |                        |             |                                                       |             |        |                                                             |                                                                      |                                                                                                    |          |
|                                                                       |                                                                                                    |                                       |                | 26                                                     |                                      |                        |             |                                                       |             |        |                                                             |                                                                      |                                                                                                    |          |
|                                                                       |                                                                                                    |                                       | $\overline{+}$ |                                                        |                                      |                        |             |                                                       |             |        |                                                             |                                                                      |                                                                                                    |          |
|                                                                       |                                                                                                    |                                       |                |                                                        |                                      |                        | $x^2 + 1$   |                                                       |             |        | . LI )                                                      |                                                                      |                                                                                                    |          |
|                                                                       |                                                                                                    |                                       |                |                                                        |                                      |                        |             |                                                       |             |        |                                                             |                                                                      |                                                                                                    |          |

Fonte: Produção do Próprio Autor (ou Elaborada pelo Autor) (Fonte tamanho 10).

### <span id="page-28-2"></span>*1.1.1.1 Seção quartenária do primeiro Capítulo.*

<span id="page-29-0"></span>1.1.1.1.1 Seção quinária.

# <span id="page-30-0"></span>**2 TÍTULO DO SEGUNDO CAPÍTULO**

<span id="page-30-1"></span>**2.1 Seção secundária do segundo Capítulo.**

### <span id="page-30-2"></span>*2.1.1 Seção terciária do segundo Capítulo.*

<span id="page-30-3"></span>*2.1.1.1 Seção quartenária do segundo Capítulo.*

### <span id="page-30-4"></span>*2.1.1.1.1 Seção quinária do segundo Capítulo.*

#### <span id="page-32-0"></span>**TÍTULO DO TERCEIRO CAPÍTULO.**  $\overline{3}$

# <span id="page-34-0"></span>4 TÍTULO DO QUARTO CAPÍTULO.

fasdfadsfdsf

# **CONCLUSÃO (ou CONSIDERAÇÃO FINAL)**

<span id="page-36-0"></span>Escreva aqui suas conclusões ou considerações finais.

Ajskldjklfkllllllllllllllllllllllllllllllaskdfjdsfjhaskjhfkjahskjdhfakjhsdkjfhkjahsdfjaskdhf kjahsjdkfhkjahsdkjfhkjashkjfhkjlashdfkjhadsjkhfjkdshfkjlhakjdshkjahfkjdhasdf.

## **REFERÊNCIAS**

<span id="page-38-0"></span>Observação: Para elaboração das referências, consultar NBR 6023 (ABNT, 2002).

ASSOCIAÇÃO BRASILEIRA DE NORMAS TÉCNICAS. **NBR 6028**: informação e documentação: resumo – apresentação. Rio de Janeiro, 2003.

ASSOCIAÇÃO BRASILEIRA DE NORMAS TÉCNICAS. **NBR 14724**: informação e documentação: trabalhos acadêmicos – apresentação. Rio de Janeiro, 2011.

ASSOCIAÇÃO BRASILEIRA DE NORMAS TÉCNICAS. **NBR 6023**: informação e documentação: referências – elaboração. Rio de Janeiro, 2002.

# **APÊNDICES**

# <span id="page-40-0"></span>**APÊNDICE A – Título do Primeiro Apêndice.**

<span id="page-40-2"></span><span id="page-40-1"></span>Substitua a expressão "Título do Primeiro Apêndice" pelo título do seu Apêndice. Para criar um novo Apêndice digite o nome do Apêndice selecione-o e clique em APÊNDICES, na barra de ferramentas em Estilo.

# <span id="page-42-1"></span>**APÊNDICE B – Estrutura e Regras para elaboração da monografia**

<span id="page-42-2"></span>A estrutura geral da monografia esta exposta no Quadro 1 – [Estrutura da Monografia.](#page-42-0)

|                           | <b>Elementos Externos</b> | Capa                          | Obrigatório |  |
|---------------------------|---------------------------|-------------------------------|-------------|--|
|                           |                           | Lombada ou dorso              | Opcional    |  |
|                           |                           | Folha de Rosto                | Obrigatório |  |
|                           |                           | Ficha Catalográfica           | Obrigatório |  |
|                           |                           | Errata                        | Opcional    |  |
|                           |                           | Folha<br>de                   | Obrigatório |  |
|                           |                           | Aprovação                     |             |  |
|                           |                           | Dedicatória                   | Opcional    |  |
|                           |                           | Agradecimento                 | Opcional    |  |
|                           |                           | Epígrafe                      | Opcional    |  |
|                           |                           | Resumo e Palavras-            |             |  |
|                           |                           | chave<br>língua<br>na         | Obrigatório |  |
|                           | Elementos<br>Pré-         | vernácula                     |             |  |
|                           | Textuais                  | Resumo e Palavras-            |             |  |
|                           |                           | Chave<br>língua<br>na         | Opcional    |  |
|                           |                           | estrangeira                   |             |  |
| <b>Elementos Internos</b> |                           | Lista de ilustrações          | Opcional    |  |
|                           |                           | Lista<br>de                   | Opcional    |  |
|                           |                           | tabelas/quadros               |             |  |
|                           |                           | Lista<br>de                   |             |  |
|                           |                           | abreviaturas<br>e             | Opcional    |  |
|                           |                           | siglas                        |             |  |
|                           |                           | Lista de símbolos             | Opcional    |  |
|                           |                           | Sumário                       | Obrigatório |  |
|                           |                           | Introdução<br>Desenvolvimento |             |  |
|                           | <b>Elementos Textuais</b> |                               |             |  |
|                           |                           | Conclusão                     |             |  |
|                           |                           | Referências                   | Obrigatório |  |
|                           | Pós-<br>Elementos         | Glossário                     | Opcional    |  |
|                           | Textuais                  | Apêndice                      | Opcional    |  |
|                           |                           | Anexo                         | Opcional    |  |
|                           |                           | Índice                        | Opcional    |  |

<span id="page-42-0"></span>Quadro 1 – Estrutura da Monografia.

Fonte: Produção do Próprio Autor (ou Elaborado pelo Autor) (Fonte tamanho 10).

Encontra-se no [Quadro 2](#page-43-0) regras gerais da Monografia. Ver também NBR 14724 (ABNT, 2011).

<span id="page-43-0"></span>Quadro 2 – Regras Gerais.

| Folha                           | A4 (21 cm x 29,7 cm)                                      |
|---------------------------------|-----------------------------------------------------------|
|                                 | Papel branco ou reciclado.                                |
| <b>Margens</b>                  | Anverso/frente:                                           |
|                                 | Esquerda e Superior: 3 cm                                 |
|                                 | Direita e Inferior: 2 cm                                  |
|                                 | Verso:<br>$\bullet$                                       |
|                                 | Superior e direita: 3cm                                   |
|                                 | Esquerda e inferior: 2cm                                  |
| Cor da fonte                    | Cor preta. Utilização de outras cores somente para as     |
|                                 | ilustrações.                                              |
| Tipo e tamanho da fonte         | $\bullet$                                                 |
|                                 | Fonte para o corpo do texto: Times New<br>Roman ou Arial; |
|                                 | Tamanho: 12 para o corpo do texto;                        |
|                                 | OBS.:                                                     |
|                                 | Tamanho 10:<br>➤                                          |
|                                 | - citações com mais de três linhas;                       |
|                                 | - notas de rodapé;                                        |
|                                 | - paginação;                                              |
|                                 | - dados internacionais de catalogação na publicação;      |
|                                 | - Título, fonte, nota e legenda de ilustração, tabela,    |
|                                 | quadro e gráfico.                                         |
|                                 | > Ver tópico abaixo sobre formatação do título            |
|                                 | das seções.                                               |
| Parágrafo                       | Recuo 1,5 cm                                              |
| <b>Espaçamento</b>              | Espaçamento entre as linhas 1,5.                          |
|                                 | EXCEÇÃO (devem ser digitados em espaço                    |
|                                 | simples):                                                 |
|                                 | citações de mais de três linhas;                          |
|                                 | notas de rodapé;<br>٠                                     |
|                                 | referências:<br>$\bullet$                                 |
|                                 | legendas das ilustrações e das tabelas.;                  |
|                                 | Obs.: as referências devem ser separadas entre si por     |
|                                 | um espaço simples em branco.                              |
| <b>Verso/Anverso</b>            | Resumo, Lista de ilustrações (figuras, quadros,           |
|                                 | tabelas), Agradecimento, Sumário, seções primárias        |
|                                 | Capítulos),<br>(Titulo<br>de<br>Anexos,<br>Apêndices,     |
|                                 | Conclusão,<br>Referências,<br>Glossário,<br>devem<br>ser  |
|                                 | iniciadas no anverso (página ímpar).                      |
|                                 |                                                           |
|                                 | Os dados internacionais de catalogação (ficha de          |
|                                 | catalográfica) devem vir no verso da folha de rosto.      |
| Títulos sem indicativo numérico | Os títulos, sem indicativo numérico, que são os           |
|                                 | elementos pré-textuais e pós-textuais, como errata,       |
|                                 | agradecimentos, lista de ilustrações, lista de            |
|                                 | abreviaturas e siglas, Lista de símbolos, resumos,        |
|                                 | sumário, referências, glossário, apêndice(s), anexo(s)    |
|                                 | e índice(s), devem ser centralizados.                     |
|                                 |                                                           |

Fonte: Produção do Próprio Autor (ou Elaborado pelo Autor) (Fonte tamanho 10).

Para formatação do título dos Capítulos e das seções secundárias, terciárias, quartenárias e quinárias, seguir:

- Resumo, Abstract, Agradecimento, Introdução, Sumário, Lista de Ilustrações, Lista de Tabelas, Lista de Símbolos, Lista de Quadros: Fonte Arial, tamanho 14, negrito; caixa alta (MAIÚSCULA), centralizado;
- Nome dos Capítulos Numerados: Fonte Arial, tamanho 14, negrito, caixa alta (MAIÚSCULA); alinhamento à esquerda;
- Seção Secundária: Fonte Arial, tamanho 12, negrito; alinhamento à esquerda;
- Seção Terciária: Fonte Arial, tamanho 12, negrito, itálico; alinhamento à esquerda;
- Seção Quartenária: Fonte Arial, tamanho 12, itálico; alinhamento à esquerda;
- Seção Quinária: Fonte Arial, tamanho 12, sublinhado, itálico. alinhamento à esquerda;
- Anexo, Apêndices: Fonte Arial, tamanho 14, Negrito; Centralizado.

## **ANEXOS**

## **ANEXO A – Título do Primeiro Anexo**

<span id="page-46-2"></span><span id="page-46-1"></span><span id="page-46-0"></span>Substitua a expressão "Título do Primeiro Anexo" pelo título do seu Anexo.

Para criar um novo Anexo digite o nome do Anexo selecione-o e clique em ANEXOS, na barra de ferramentas em Estilo.

### <span id="page-48-0"></span>ANEXO B – Memorando 472/2017: Ficha Catalográfica.

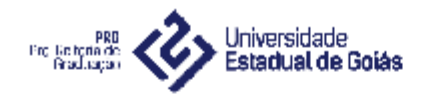

Memorando N° 472/2017

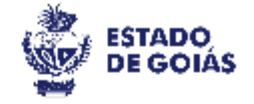

Anápolis, 27 de abril de 2017.

Da: Coordenação de Ensino da PrG / SIBRE

Para: Pró-Reitoria de Extensão, Pró-Reitoria de Pesquisa e Pós-Graduação, Direção dos Câmpus e Bibliotecas dos Câmpus da UEG

C/C: Coordenadores de Curso

Assunto: Sistema de Geração Automática de Fichas Catalográficas da UEG

Senhor (a) gestor (a),

Considerando-se a grande demanda por confecção de fichas catalográficas para os trabalhos acadêmicos desenvolvidos no âmbito da Universidade Estadual de Goiás - UEG, o Sistema Integrado de Bibliotecas Regionais - SIBRE, em parceria com a Coordenação de Desenvolvimento de Sistemas da UEG, implantou o Sistema de Geração Automática de Fichas Catalográficas, ferramenta digital, disponível no site da Pró-Reitora de Graduação, que dará maior agilidade a esses processos e otimizará as atividades desenvolvidas no âmbito das bibliotecas da instituição.

Trata-se de um serviço oferecido de forma totalmente eletrônica, onde o usuário pode realizar o atendimento por conta própria. Utilizando essa ferramenta, o aluno pode elaborar a ficha catalográfica de seu trabalho com total autonomia, mediante o preenchimento correto do formulário eletrônico, gerando a ficha catalográfica em arquivo PDF, disponível para download e/ou impressão, não sendo necessária a realização de cadastro para o acesso ao serviço.

Nesta oportunidade, apresentamos o manual para a utilização do sistema para que eventuais dúvidas possam ser sanadas.

Ressaltamos, ainda, a necessidade de divulgação do produto para docentes e discentes.

Estamos à disposição para quaisquer esclarecimentos.

Atenciosamente.

Bruna Pintrik Lopes Bibliotecária do SIF

Suely Miranda Cavalcante Bastos Coordenadora de Ensino/PrG

### **Instruções para a utilização do Sistema de Geração Automática de Fichas Catalográficas da UEG**

A ficha catalográfica é um elemento obrigatório dos trabalhos acadêmicos e descreve de forma detalhada as informações bibliográficas de uma publicação, tais como autoria, título, editora, ano de publicação e assunto, de acordo com as regras do Código de Catalogação Anglo-Americano (Anglo-American Cataloguing Rules – AACR2).

Visando atender às necessidades dos alunos de graduação e pós-gradução que estão em fase de conclusão de curso, o Sistema Integrado de Bibliotecas Regionais – SIBRE, em parceria com a Coordenação de Desenvolvimento de Sistemas da Universidade Estadual de Goiás, apresenta o Sistema de Geração Automática de Fichas Catalográficas.

A ficha será gerada de acordo com os dados inseridos pelos usuários da ferramenta, os quais terão total responsabilidade sobre as informações apresentadas no documento. O programa fará a ordenação e formatação correta das informações, apresentando a ficha catalográfica finalizada e normalizada, como um arquivo PDF, disponível para download e/ou impressão.

Informamos, ainda, que nesta modalidade de confecção de ficha catalográfica, não será gerada a classificação de assunto da obra, apenas a classificação de Cutter (Classificação de autor) e as palavras-chave serão apresentados na forma digitada pelo usuário.

É válido ressaltar que o documento deve constar no verso da página de rosto, na parte inferior da monografia, tese ou dissertação.

O formulário para preenchimento da ficha está disponível no site da Pró-Reitoria de Graduação, mais especificamente no link:

[http://www.prg.ueg.br/aditivo/ficha\\_catalografica/?funcao=ficha&tipo=monografia](http://www.prg.ueg.br/aditivo/ficha_catalografica/?funcao=ficha&tipo=monografia)

### FORMULÁRIO PARA PREENCHIMENTO

# Gerador de Ficha Catalográfica

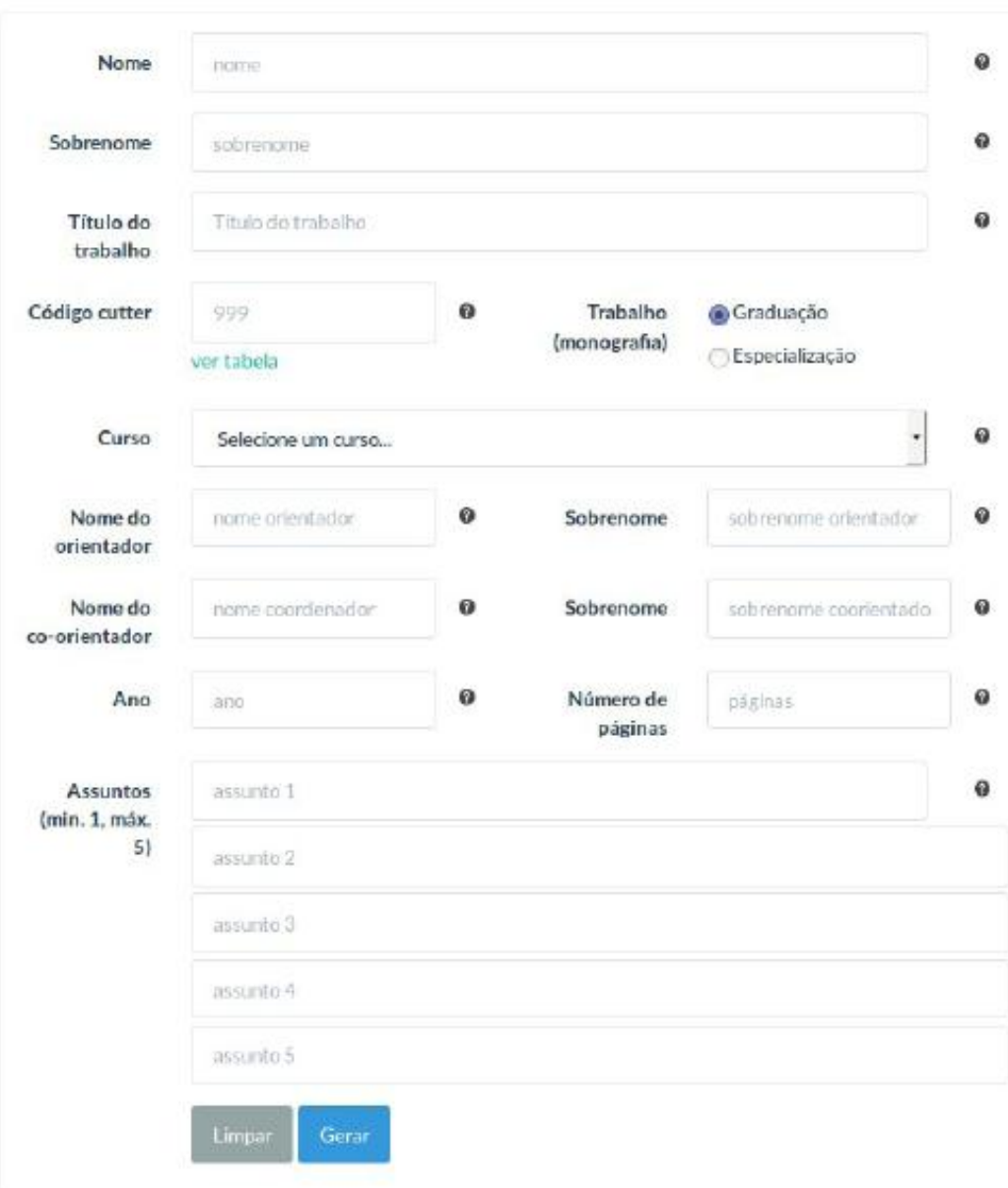

volta

#### **ELEMENTOS DESCRITIVOS FUNDAMENTAIS**

**NOME (AUTORIA):** responsável direto pela produção da obra. No caso de monografias, teses e dissertações, a autoria é do aluno. A entrada desse dado no programa é feita em dois campos: nome (e primeiro sobrenome, se houver) e sobrenome (sempre o último).

**SOBRENOME (AUTORIA):** último sobrenome. Utilize sempre o sobrenome e a forma pelo qual você costuma a publicar seus trabalhos. O sobrenome será a entrada principal da ficha catalográfica e item primordial para a recuperação da publicação. Exemplo: Alves, Ana Maria Miranda (Alves=sobrenome e Ana Maria Miranda=nome).

**TÍTULO DO TRABALHO:** nome ou expressão que distingue e individualiza uma publicação. Se houver um subtítulo este deverá ser colocado após o título separado pelo sinal de dois pontos. Utilize letras maiúsculas somente para início do título ou quando tratar-se de nome próprio.

Exemplo: Modelo de segurança da linguagem Java: problemas e soluções.

**CÓDIGO CUTTER:** número atribuído ao sobrenome do autor para a individualização e organização alfabética, por autor, da sua monografia, tese ou dissertação no acervo da Biblioteca. Para obtê-lo, consulte a tabela Cutter Sanborn (em http://www.unforbi.com.ar/herramientas/tablascutter/cutterABC.html), procure pelo sobrenome ou forma mais próxima ao sobrenome completo e complete o campo com o número indicado.

Exemplo: sobrenome Alves, o código Cutter é 474, que corresponde a Alve. Insira 474 no campo

'código Cutter'.

**TRABALHO:** tipo de trabalho produzido e consequente grau obtido. Escolha graduação ou especialização, quando se tratar de monografia, e dissertação ou tese nos demais casos.

**CURSO:** Câmpus e curso ao qual você pertence e defendeu seu trabalho.

**NOME DO ORIENTADOR:** como co-responsável pelo trabalho, insira o nome do seu orientador e primeiro sobrenome, se houver.

**SOBRENOME DO ORIENTADOR:** insira o último sobrenome do orientador.

**ANO DE PUBLICAÇÃO**: ano em que o trabalho foi apresentado.

**NÚMERO DE PÁGINAS**: total de páginas do trabalho.

**INDICAÇÃO DOS ASSUNTOS ABORDADOS PELA OBRA:** palavras ou expressões que devem representar o conteúdo da monografia, tese ou dissertação. Devem aparecer em ordem decrescente de importância, não sendo redundantes ou repetitivos. É obrigatório inserir um assunto, os demais devem ser inseridos em função da necessidade amplitude de temas do conteúdo da tese ou dissertação.